### Senior Rater (SR) Profile Report

Purpose: To highlight the locations of and information about the Senior Rater Profile Report (DA Form 67-9-2) online.

Access: Any officer who has senior rated an officer or noncommissioned officer

There are several ways to get to the SR profile. The first slides in this presentation show two of the easier methods:

- USAHRC webpage (front page)
- AKO/Self Service/My Personnel

#### Access SR Profile Report from USAHRC Home Page - Method 1

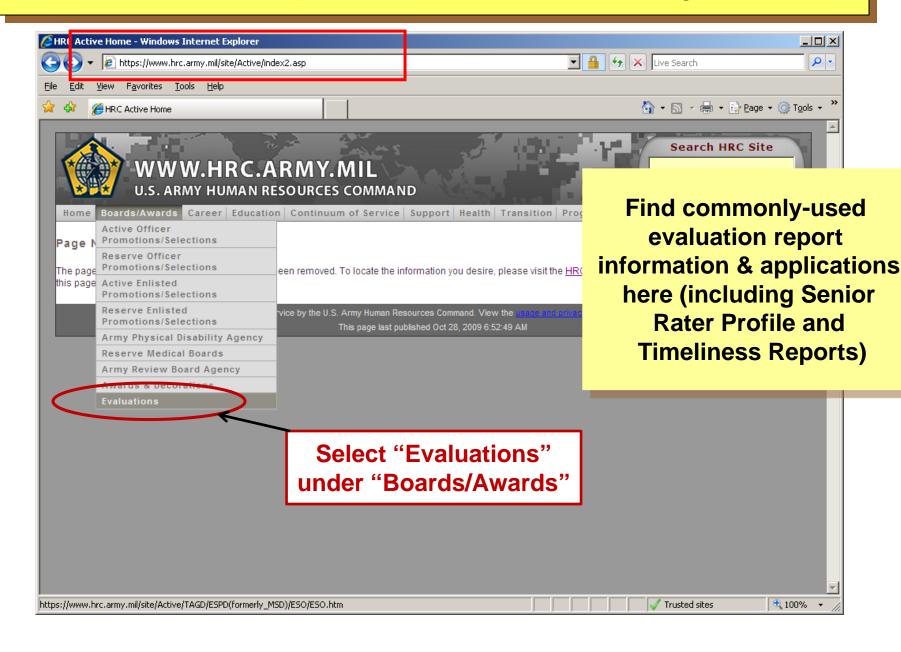

#### Access SR Profile Report from USAHRC Home Page - Method 2

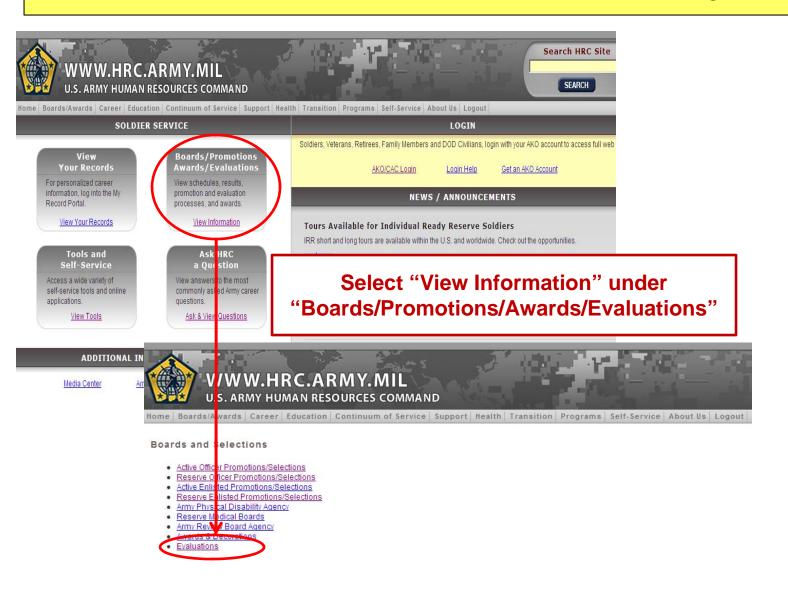

#### Access SR Profile Report from USAHRC Home Page - Method 3

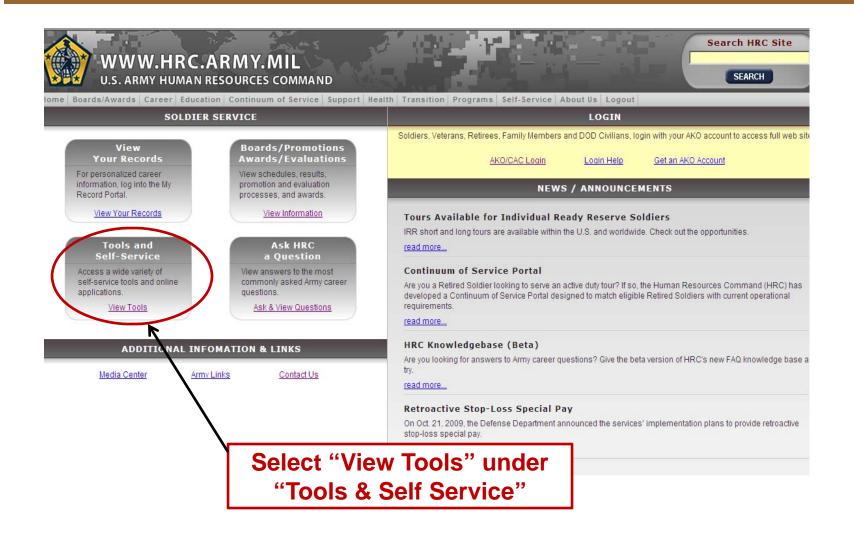

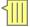

#### Online SR Profile and Timeliness Report

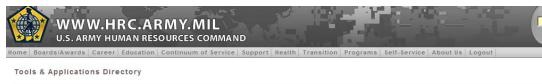

**Tools For Soldiers** 

|   | Army Training Requirements and Resources System (ATRRS) | ASK | Officers take AIM Assignment Interactive Module At Army Require mental Assignment Interactive | Amy DIMHRS  COOL | DAPHIS          | Defense Enrollment<br>Elialbilith Reporting<br>System (DEERS) |
|---|---------------------------------------------------------|-----|-----------------------------------------------------------------------------------------------|------------------|-----------------|---------------------------------------------------------------|
| n |                                                         | ASK | Module  FAQ Knowledge Base                                                                    | COOL             | DAPINIS<br>IMAS | My Ab                                                         |

#### Senior Rater (SR) Profile (DASH-2) ar **Evaluation Timeliness Report**

- Accessed by AKO logon & password
- OER SR Profile: Senior raters view their DA Fm 67-9-2 which shows numbers and box checks sorted by rank and names of officers in OER which are both completed and in a working (but not yet profiled) status at HQDA.
- Despite its name it also reflects info on NCOER by the SR.
- Evaluation Timeliness Report:
- Reflects OERs/NCOERs received by HQDA on or after 1 JAN 09.
- The timeliness report will be reset to reflect evals received after 1 Jan 11
- Neither reflects Information on ARNG NCOER as these documents are sent to State POC.

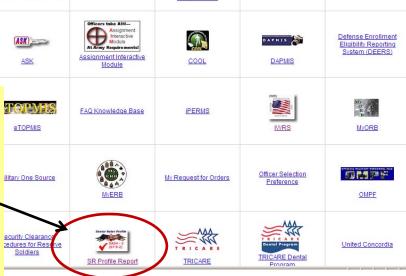

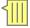

#### Interactive Web Response System (IWRS)

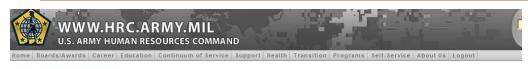

Tools & Applications Directory

#### **Tools For Soldiers**

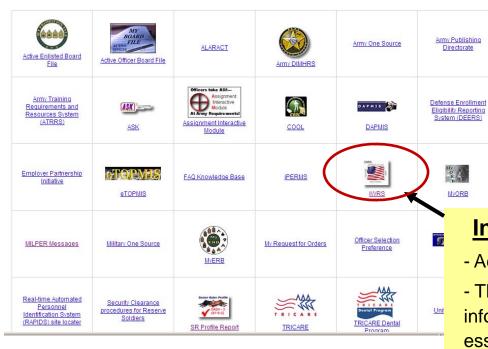

#### Interactive Web Report System (IWRS)

- Accessed by AKO logon & password
- This is a "window" into HQDA –level processing system information (status, errors, admin notes, and reports) essential for the proactive management of evaluation systems by HR managers, SRs, and CDRs.
- Info reflects OERs and NCOERs (except ARNG NCOER)
- Reports are constantly being improved and increased to support unit needs.
- Can be used by S1 to help Senior Rater track evals.

### Locating Evaluation System Help on AKO

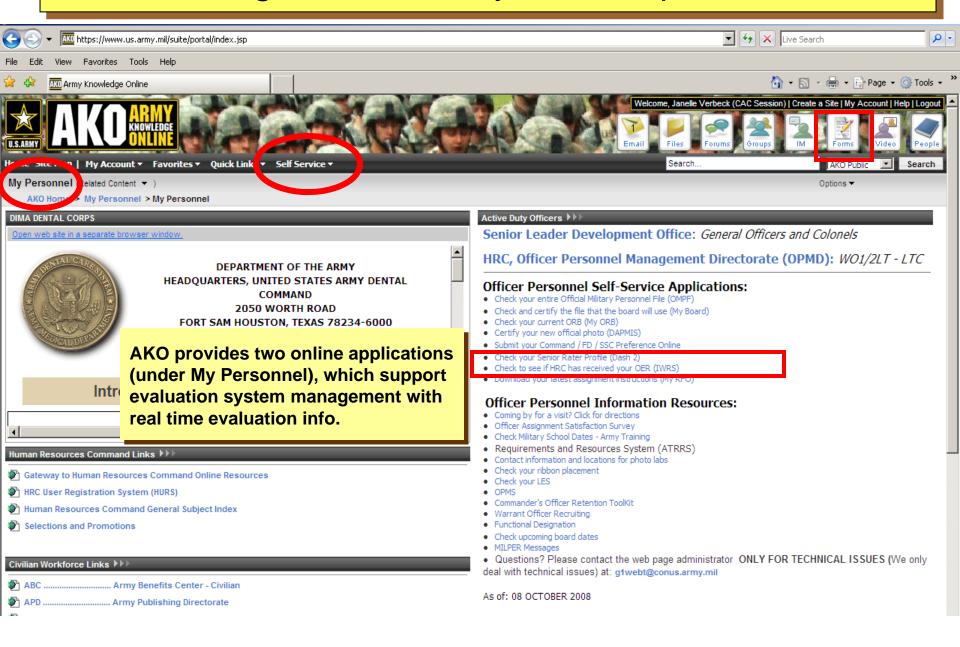

# Senior Rater Profile Policy and Processing (The Managed Profile Technique in Practice)

- Senior raters must maintain less than 50% for all reports written on officers in single grade in the Above Center of Mass (ACOM) top box.
- An exception in AR 623-3 allows any one of the first four OERs written in any grade may be an ACOM even though the percentage will exceed or meet this percentage (i.e., be 100% or 50%). Thereafter, OER for a given grade must maintain an ACOM percentage less than 50%.
- OER profiles are calculated based on date of receipt at HQDA. Multiple OER received on the same day will profile as one and receive the same profile, that which is a total of all reports at HQDA and those received that day.
- A profile "misfire" is one where an OER has an ACOM box check which is not supported by the profile on the date the OER is received at HQDA. Misfired OER receive a COM label and the profile builds as an ACOM.
- Misfires only happen after coordination with senior raters. They don't process automatically. HQDA runs a list of reports in potential misfire situations. A POC contacts senior raters to make sure the OER process in accordance with their intent.
- The profile for any single grade may only be restarted if at least 3 OER on the same grade have processed, if one OER in this grade has already misfired, if the senior rater's senior rater is notified, and when coordination made with HQDA ESO.
- OER process and profile at HQDA in date of receipt order. An OER received today will not complete processing and profiling before one of the same rank, same senior rater which arrived last week.
- Questions about reports found in the Online SR Profile can be answered by Evaluation Systems Office (email: hrc.tagd.evalpolicy@conus.army.mil, telephone: (502) 613-9019.

#### Using the Online Senior Rater (SR) Profile (after AKO logon)

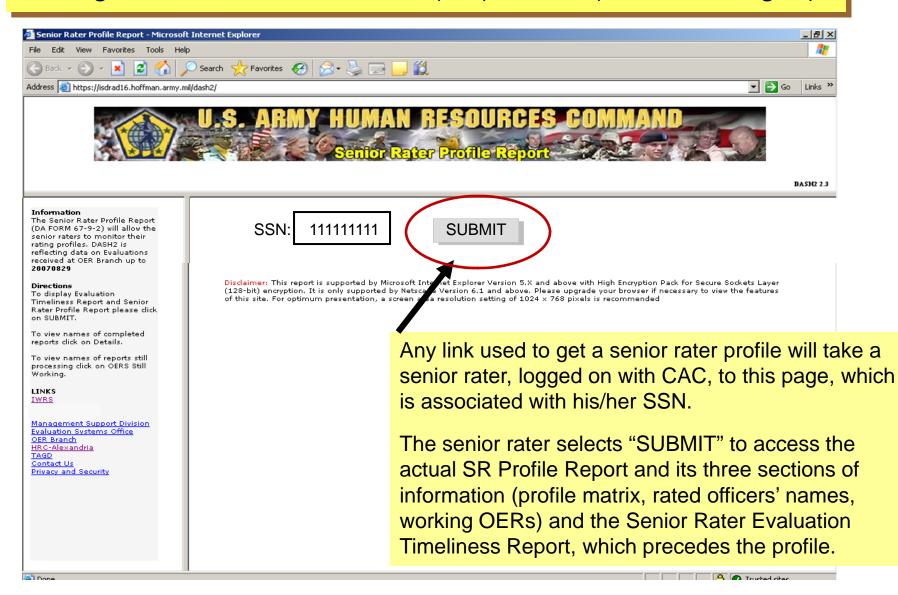

#### Evaluation Timeliness Report (Section 1, Page 1)

#### Senior Rater Evaluation Timeliness Report

FOR USE OF THIS FORM SEE AR 623-3; PROPONENT AGENCY IS ACofS, G-1

| NAME:            | SSN:     | RAN | <b>&lt;</b> : | CREATED DATE: |
|------------------|----------|-----|---------------|---------------|
| JONES, CARLOS W. | 88888888 | В   | 3             | 20060201      |
|                  |          |     |               |               |

| JONES, CA     | ARLOS W.            | 88888888 E        | 3G   20060201                      |
|---------------|---------------------|-------------------|------------------------------------|
| RO Rank       | # Reports Submitted | # Reports On Time | % Reports On Time                  |
| MG            | 0                   | 0                 | This is the first pag              |
| BG            | 0                   | U                 |                                    |
| COL           | 200                 | 200               | selecting SUBMIT.                  |
| LTC           | 400                 | 200               |                                    |
| MAJ           | 50                  | 47                | Evaluation Timeline                |
| СРТ           | 100                 | 10                | - To see it in its ent             |
| 1LT           | 100                 | 90                | scroll bar located o               |
| 2LT           | 100                 | 50                | screen.                            |
| CW5           | 0                   | Δ                 | - Written notes loca               |
| CW4           | 0                   | 0                 |                                    |
| CW3           | 0                   | 0                 | form explain the re                |
| CW2           | 0                   | 0                 | - It tracks OERs                   |
| WO1           | 0                   | 0                 | 1 Jan 09.                          |
| Total for OER | 950                 | 597               | <ul> <li>It may be plac</li> </ul> |
| SGM           | Tbd                 | Tbd               | rater's OMPF.                      |
| MSG           | Tbd                 | Tbd               | Tbd                                |
| SFC           | Tbd                 | Tbd               | Tbd                                |
| SSG           | Tbd                 | Tbd               | Tbd                                |
| SGT           | Tbd                 | Tbd               | Tbd                                |

s is the first page a senior rater sees after ecting SUBMIT.

#### Iluation Timeliness Report:

- see it in its entirety a senior rater uses the oll bar located on the right side of the een.
- ritten notes located at the bottom of the n explain the report.
  - It tracks OERs/NCOERs received on & after 1 Jan 09.
  - It may be placed, but is not yet, in the senior rater's OMPF.

| MSG             | Tbd | Tbd | Tbd |
|-----------------|-----|-----|-----|
| SFC             | Tbd | Tbd | Tbd |
| SSG             | Tbd | Tbd | Tbd |
| SGT             | Tbd | Tbd | Tbd |
| Total for NCOER | TBD | TBD | TBD |
| Total for Evals | 950 | 597 | 62% |

DA Form 67-9-2A, 15 May 2006

CREATE EXCEL SPREADSHEET

#### Evaluation Timeliness Report – Getting the Details

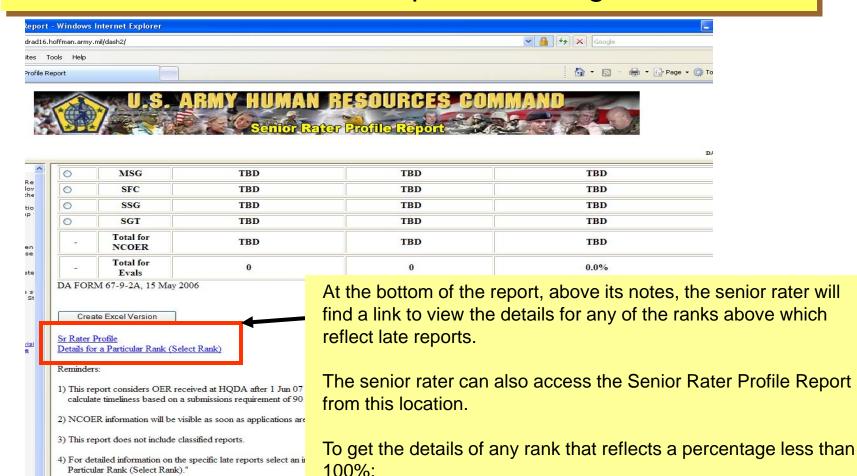

this link here.

click on the radio button in front of the rank and then select on

Particular Rank (Select Rank)."

5) HQDA POC: (703) 325-9660, DSN: 221, email: tapcmse@

website: https://www.hrc.army.mil/site/active/TAGD/MSD/ms

#### **Evaluation Timeliness Report (detail information)**

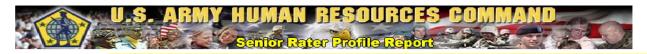

Timeliness Report
Sr Rater Profile

This senior rater clicks here to return to the Timeliness Report cover page (in order to see details for other ranks) or to access the actual Senior Rater Profile Report.

#### FOR OFFICIAL USE ONLY

Senior Rater Evaluation Timeliness Report FOR USE OF THIS FORM SEE AR 623-3; PROPONENT AGENCY IS ACofS, G-1

 Name:
 SSN:
 Rank:
 Date:

 Jones, Carlos X
 111111111
 LTC
 Mon, Aug 03 22:58, EDT 2007

| Late Reports For This Senior Rater and This Rank |                          |                           |                             |      |                  |       |         |                |                        |  |
|--------------------------------------------------|--------------------------|---------------------------|-----------------------------|------|------------------|-------|---------|----------------|------------------------|--|
| RO Rank<br>null                                  |                          |                           | # ReportsSubmitted          |      | #Reports On Time |       | ime     | Reports Late   | % Reports On Time 0.0% |  |
|                                                  |                          | 0                         |                             |      |                  |       |         |                |                        |  |
| Rated Officer<br>Rank                            | Rated<br>Officer<br>Name | Thru<br>Date on<br>Report | Date<br>Received<br>at HQDA | 1-30 | 31-60            | 61-90 | Over 90 | Current Status |                        |  |
| Totals for this Senior<br>Rater                  | 170                      |                           |                             | 0    | 0                | 0     | 0       | -              |                        |  |

Create Excel Version

This is the information found if there are late reports under a specific rank, a senior rater chooses that rank, and selects "Details."

## Profile Matrix (section 2, page 1)

This senior rater clicks here to get back to the Timeliness Report or to Timeliness Report continue in the Profile Report for more details. Details SENIOR RATER PROFILE REPORT OFFICER EVALUATION REPORTING SYSTEM FOR USE OF THIS FORM, SEE AR 623-3; PROPONENT AGENCY IS AcofS, G-1 NAME: RANK: CREATED DATE: SSN: JONES, CARLOS W. BG 88888888 20060201 CURRENT OER PROFILE PROFILE HISTORY BCOM BCOM DO NOT Total % Total % Total Total 1st Block COMRatings ACOM RETAIN RETAIN Ratings 1st Block com1st Block MG 0 0 0 0 0 0.00 0 0.0BG 0 0 0 0 0 0.00 0 0.0COL 0 0 0.00 0 0.0

- SR profiles (resulting from part VII.b. box checks) are maintained for OER on officers in the ranks of: CW3, CW4, MAJ, LTC, COL, and BG.
- Effective 22 May 07, SR profiles are separated only by rank, not by component
- This SR profile reflects OER written on officers from Regular Army, USAR, and ARNG since start of the DA Form 67-9.
- This SR Profile (in the names section) will reflect NCOER on Regular Army and USAR NCO for tracking purposes.
- Numbers in columns represent the number of OER box checks in Part VIIb.
- The notes at the bottom of this page give general information concerning profiles.

### Names of Profiled Reports

(section 2, page 2)

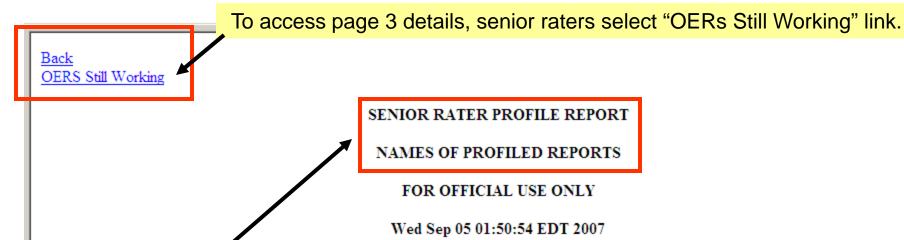

- The names of all rated officers receiving an OER with the senior rater's name (and SSN) appearing as senior rater will appear on this page as soon as the OER reaches the "profile" stage while processing at HQDA.
- The names of rated officers on classified reports will be seen as XXXXXXX.
- Names will appear even though the report does not technically get a "profile". Example: Names will appear for 2LT reports and for reports where the senior rater did not meet the required number of days to qualify as senior rater.
- Rated officer rank with P will process with the rules of the next higher rank and the names will appear at the end of the list of the officers in the next higher rank.
- All OERs are labeled and receive a written statement reflective of the box check in Part VIIb compared to the senior rater profile. The codes for these labels are:
  - A: ACOM, B: COM,
  - E: No Box Check .... Rated officer not eligible, F: No Box Check ..... Not qualified

## Senior Rater (SR) Profile OERs Still Working (section 2, page 3)

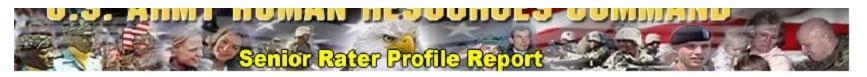

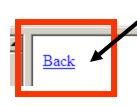

Senior raters use this link if they want to get back the first pages or Timeliness Report after reviewing or printing a list of OER still in a working phase at HRC.

DASH

OERS STILL WORKING

FOR OFFICIAL USE ONLY

Wed Sep 05 01:51:52 EDT 2007

- Names of all rated officers receiving an OER with the SR name appearing as SR will appear on this page as soon as the OER becomes visible as having been received at HRC.
- Reports normally become visible 2-3 days after actual receipt except during summer months.
- When an OER reaches "profile" stage in processing at HRC the name will move to page 2.
- Names of rated officers on classified reports will be seen as XXXXXXX.
- Names will appear even though the report does not technically get a "profile". Example: Names will appear for 2LT reports and for reports where the senior rater did not meet the required number of days to qualify as senior rater.
- Rated officer rank with P will process with the rules of the next higher rank and the names will appear at the end of the list of the officers in the next higher rank.